## **Алгоритмы**

### Описывают последовательность действий

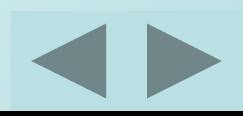

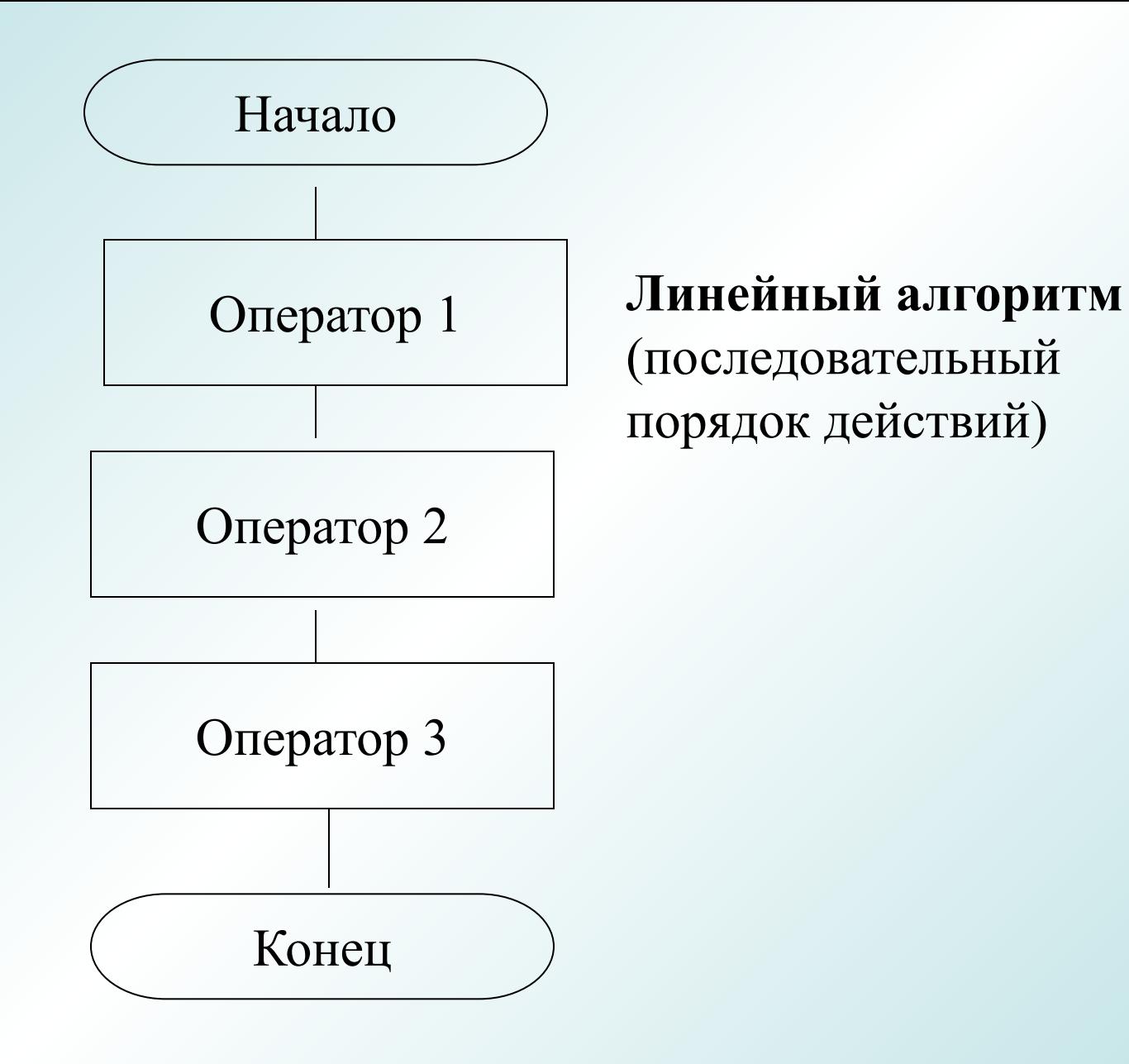

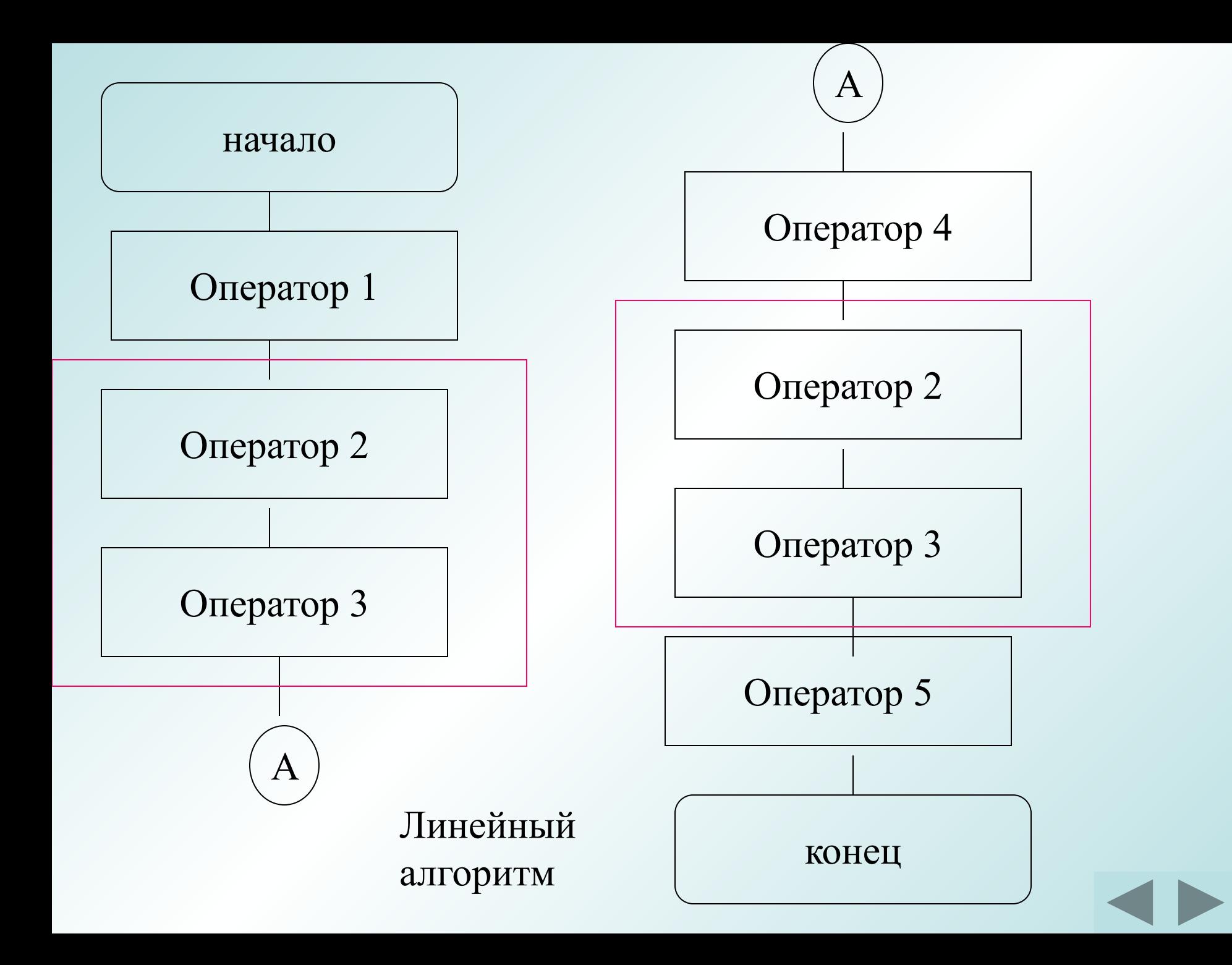

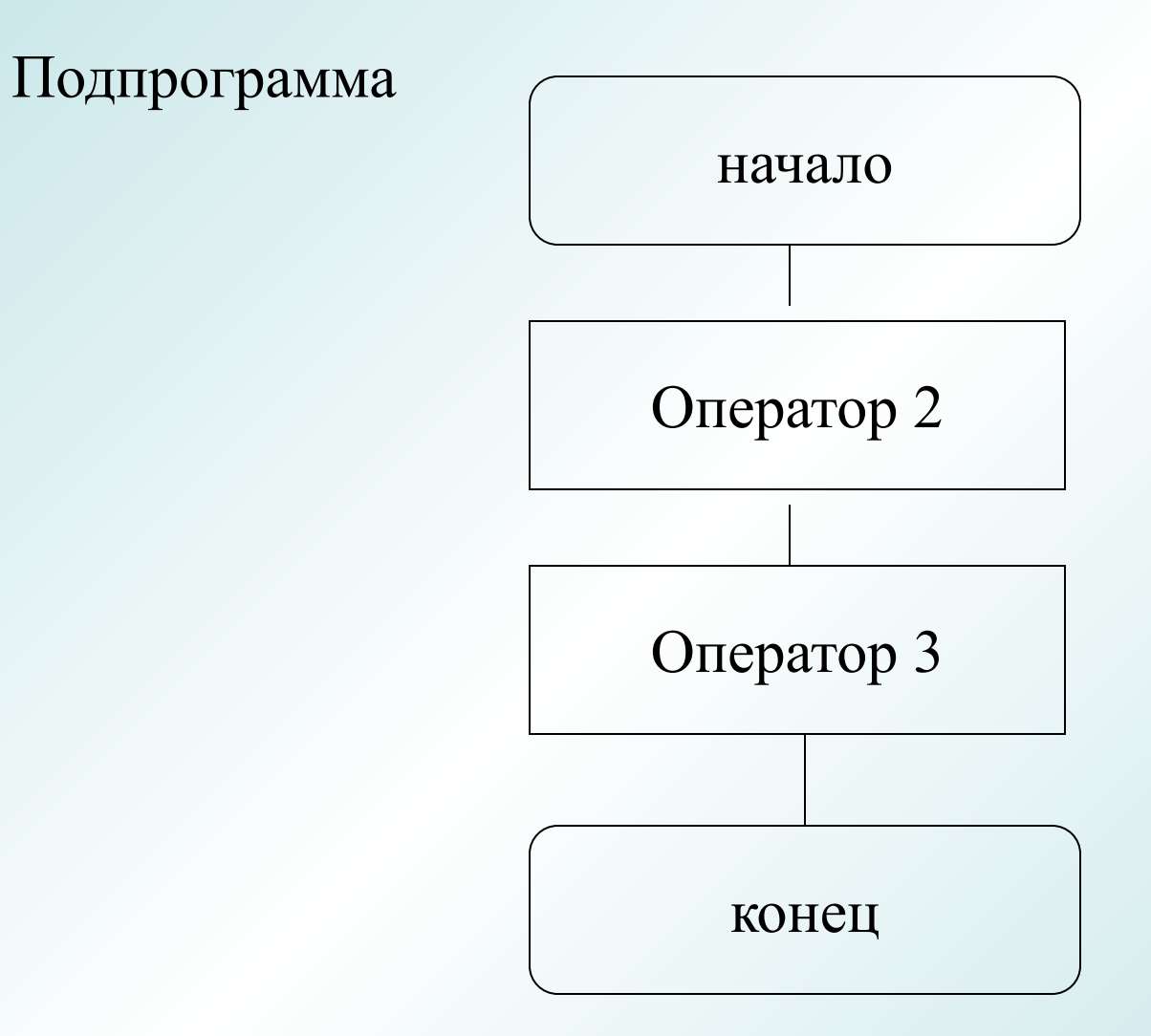

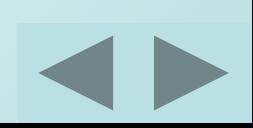

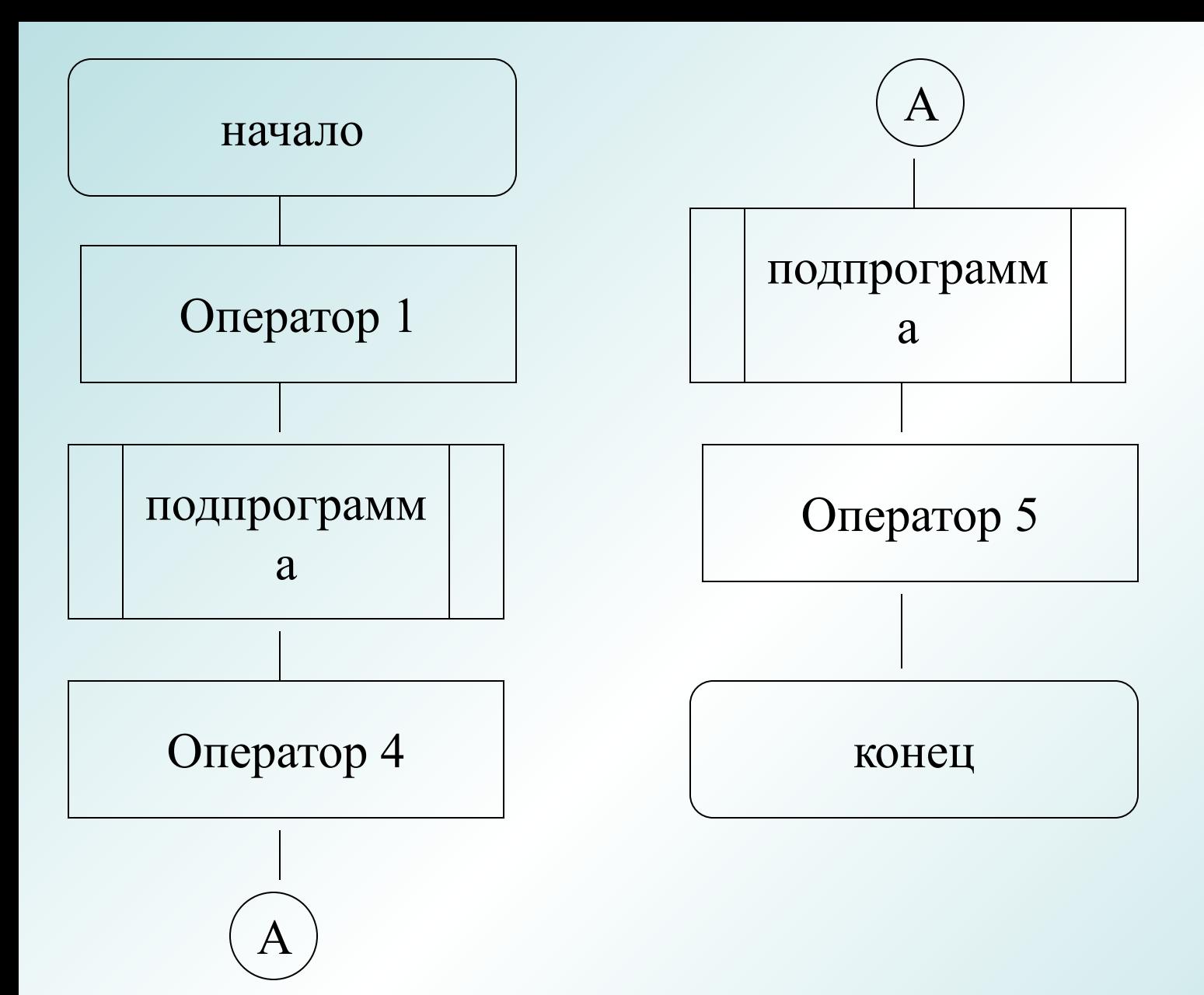

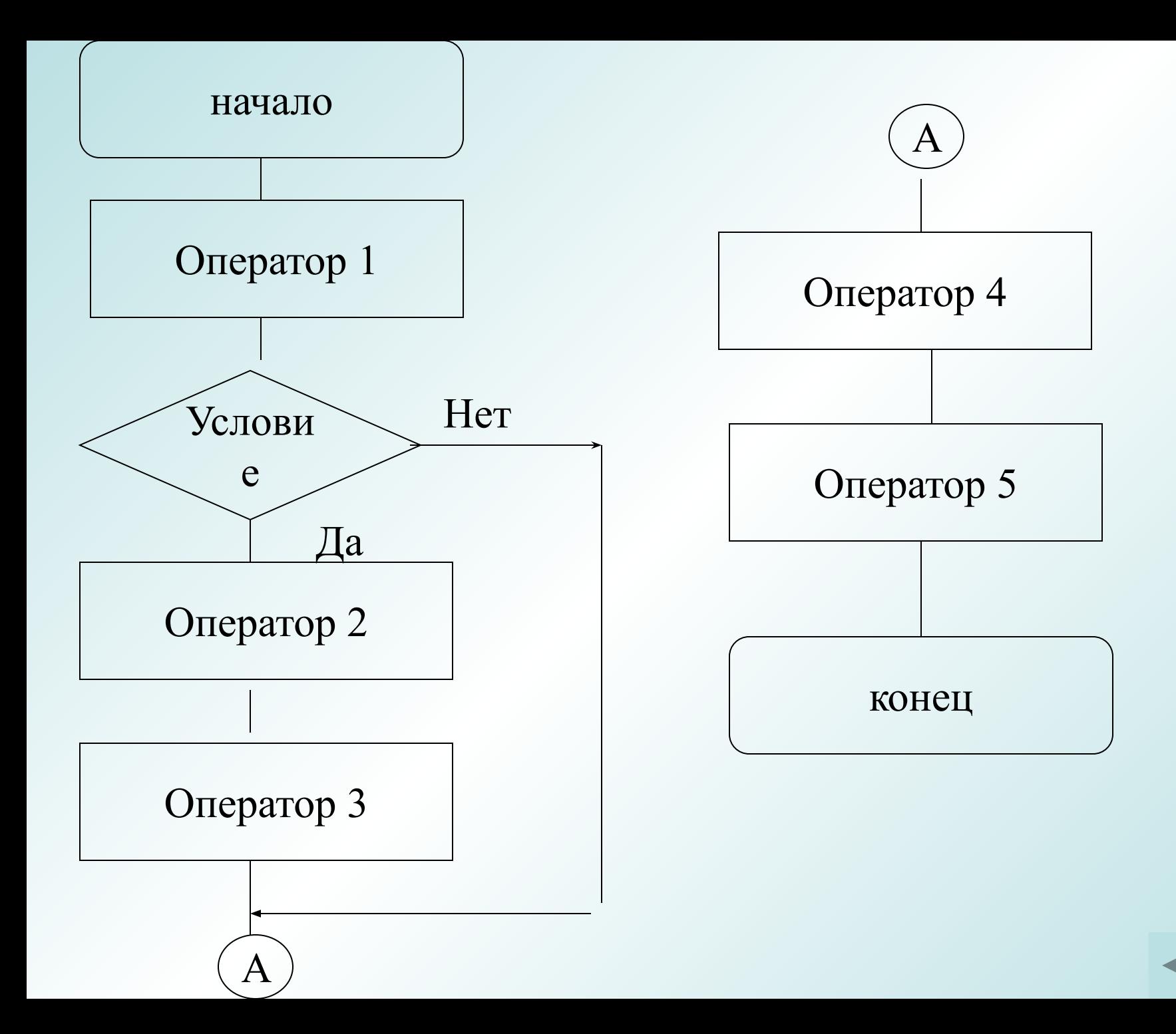

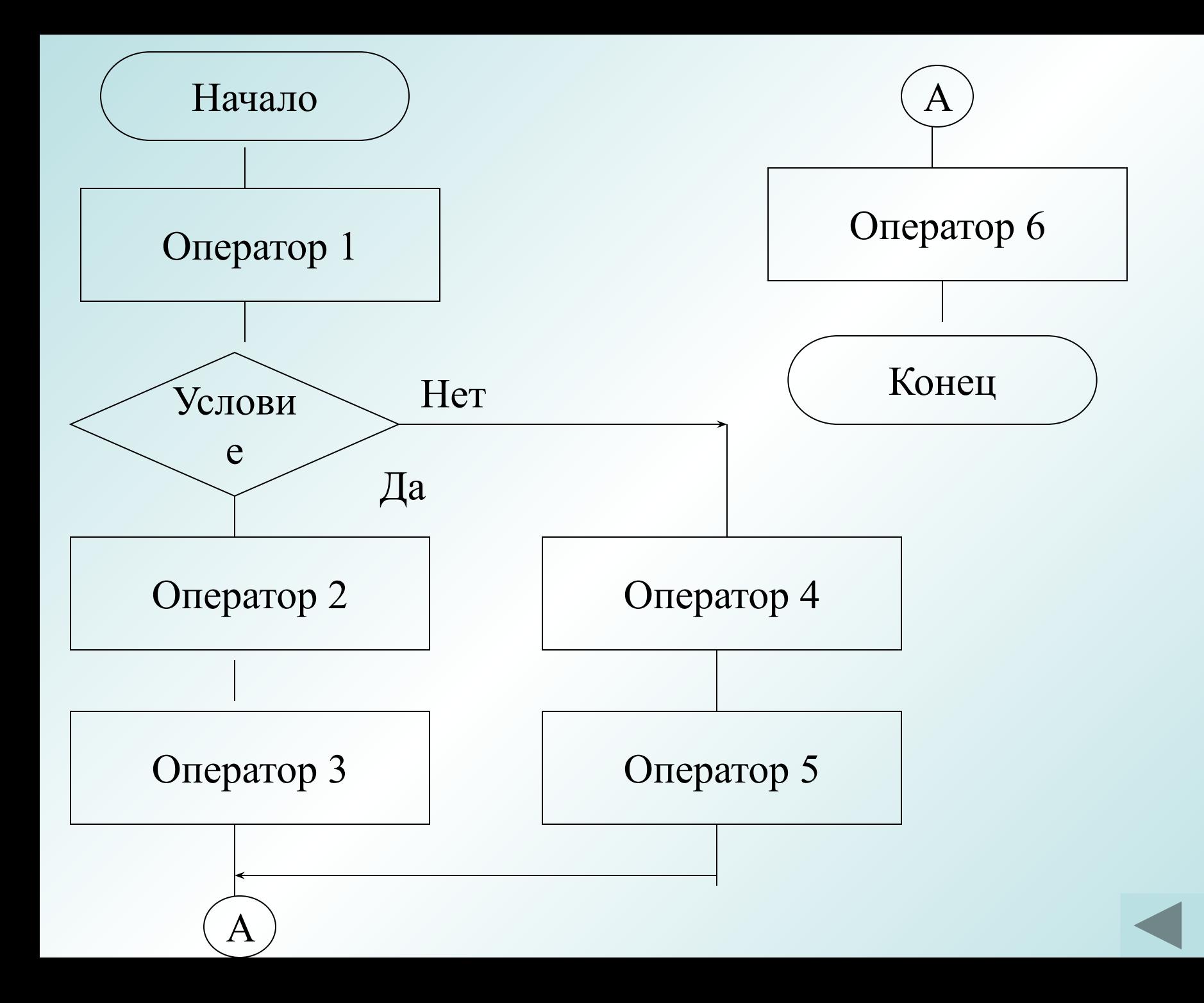

## **Структуры управления**

## **Ветвления ( IF ... THEN ... [ELSE] )**

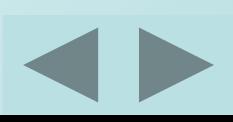

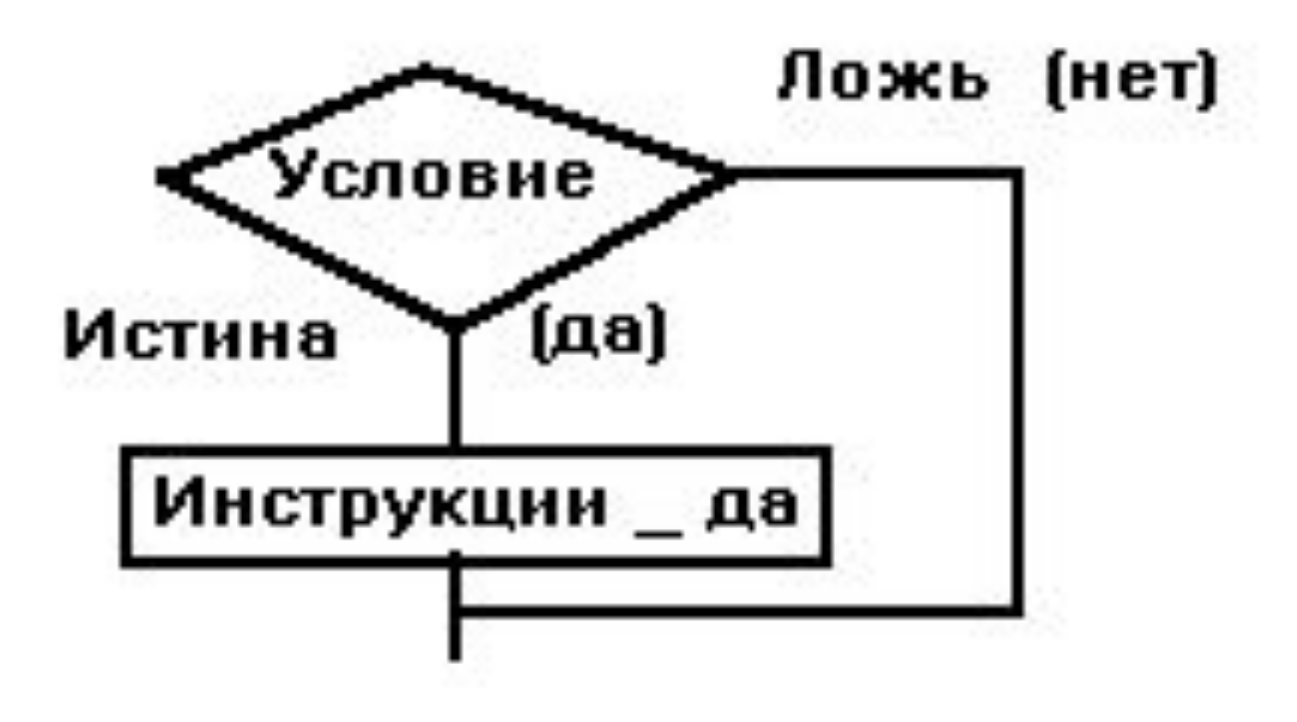

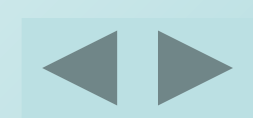

## Однострочная запись

## **IF условие THEN инструкции** Например, IF  $a > 10$  THEN  $a = a + 1 : b = b + a$

## Многострочная запись

**IF условие THEN** Гинструкции да] **END IF** 

Например,

IF  $a > 10$  AND  $a < 100$  THEN MsgBox "Вы правильно ввели число"  $b = a \wedge 2$ **END IF** 

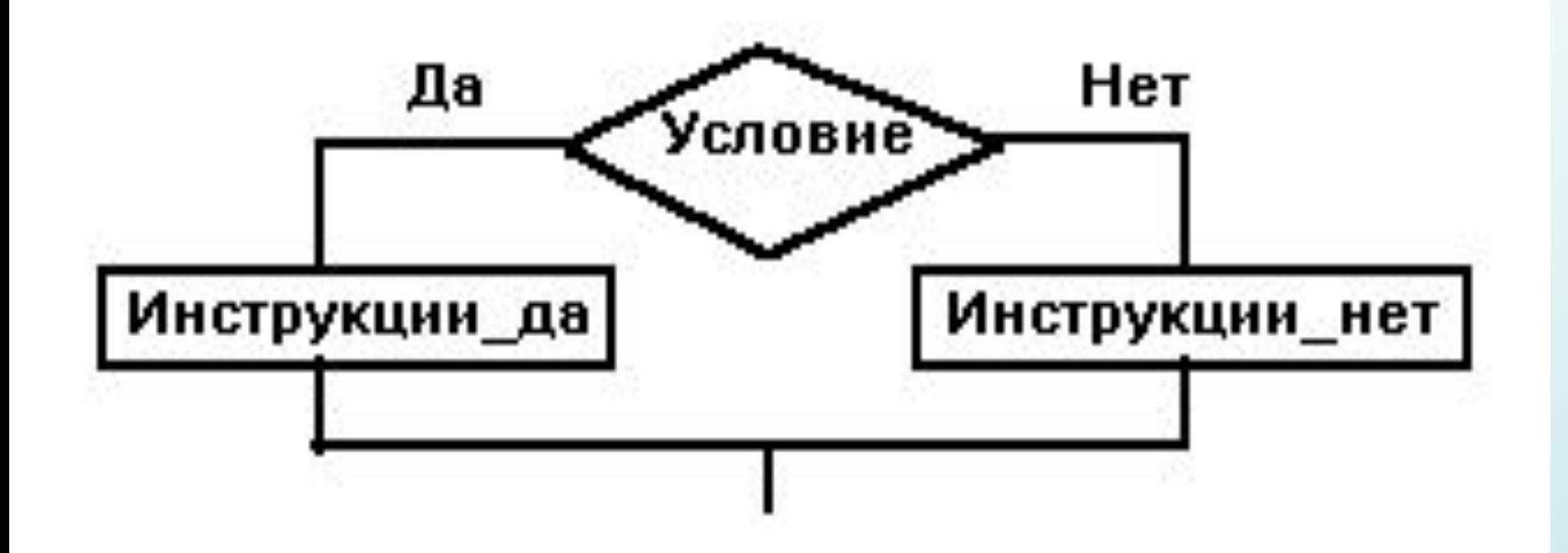

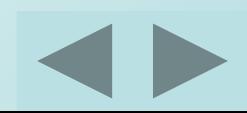

## Однострочная запись

## IF условие THEN инструкции да ELSE ИНСТРУКЦИИ\_НЕТ Например,

### IF  $a < 5$  THEN  $c = 5$  ELSE  $c = 0 : b = a$

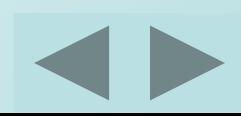

## **Многострочная запись**:

**IF** условие\_1 **THEN** [инструкции\_да\_1] **ELSE** [инструкции\_нет\_1] [**ELSEIF** условие\_2 **THEN** [инструкции\_да\_2] . . .

## [**ELSE**

[инструкции нет n]...] **END IF**

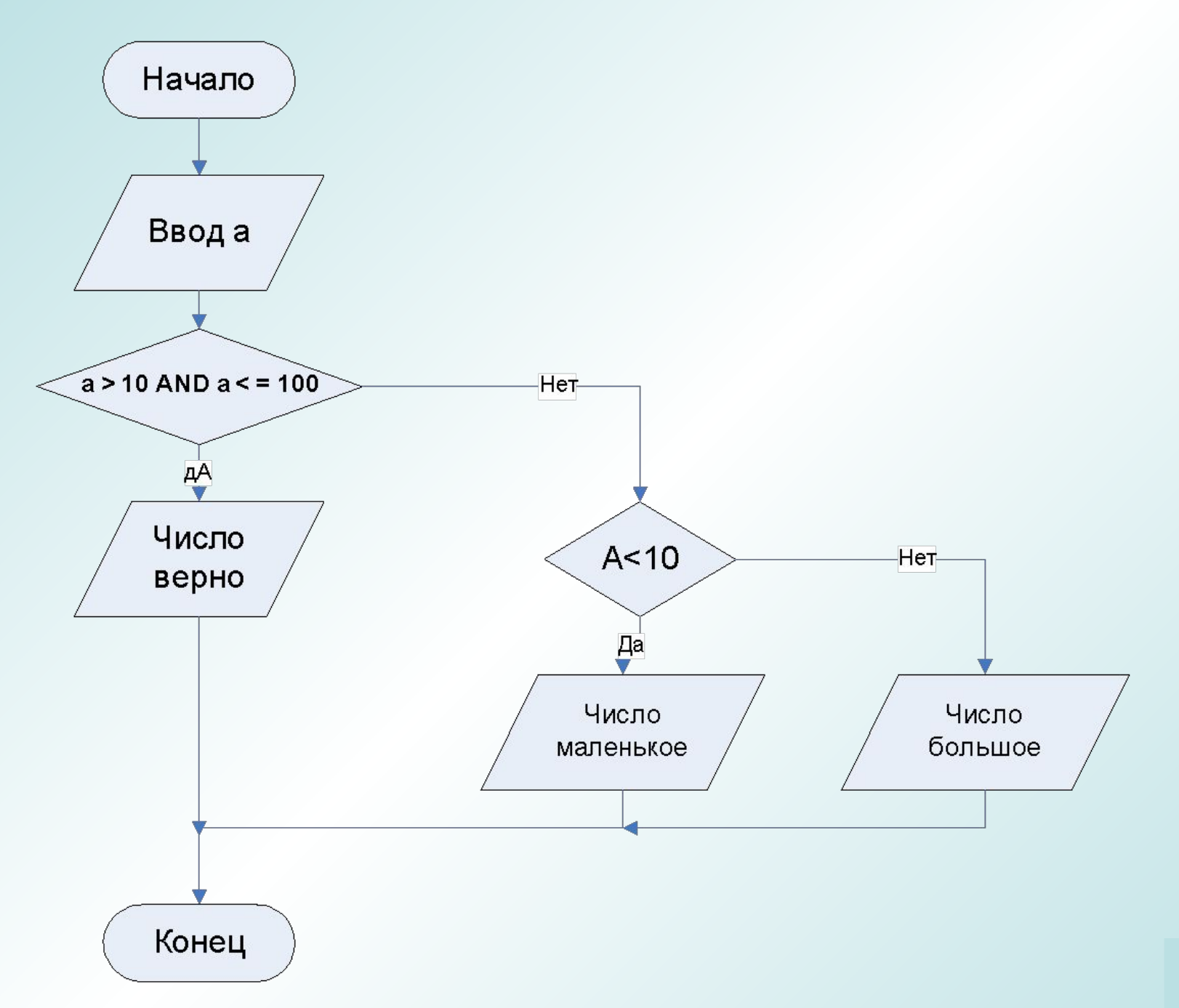

Способ1

```
Function condition ()
Dim a As Long
  а = InputBox ("Введите число")
  IF a > 10 AND a < 100 THEN
     MsgBox "Вы правильно ввели число"
                                                MsgBox
"Ваше число" & а
     ELSE
     IF a < 10 THEN
          MsgBox "Введено слишком маленькое_
     число"
          ELSE
          MsgBox "Введено слишком большое
число"
     END IF
   END IF
  End Function
```
 $C$ пособ $2$ 

```
Function condition ()
Dim a As Long
  а = InputBox ("Введите число")
  IF a > 10 AND a < 100 THEN
     MsgBox "Вы правильно ввели число"
                                                MsgBox
"Ваше число" & а
     ELSEIF a < 10 THEN
          MsgBox "Введено слишком маленькое
  число"
      ELSE
      MsgBox "Введено слишком большое число"
  END IF
  End Function
```
# Безусловная передача управления **GO TO** Метка

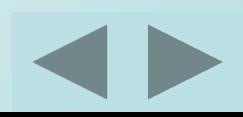

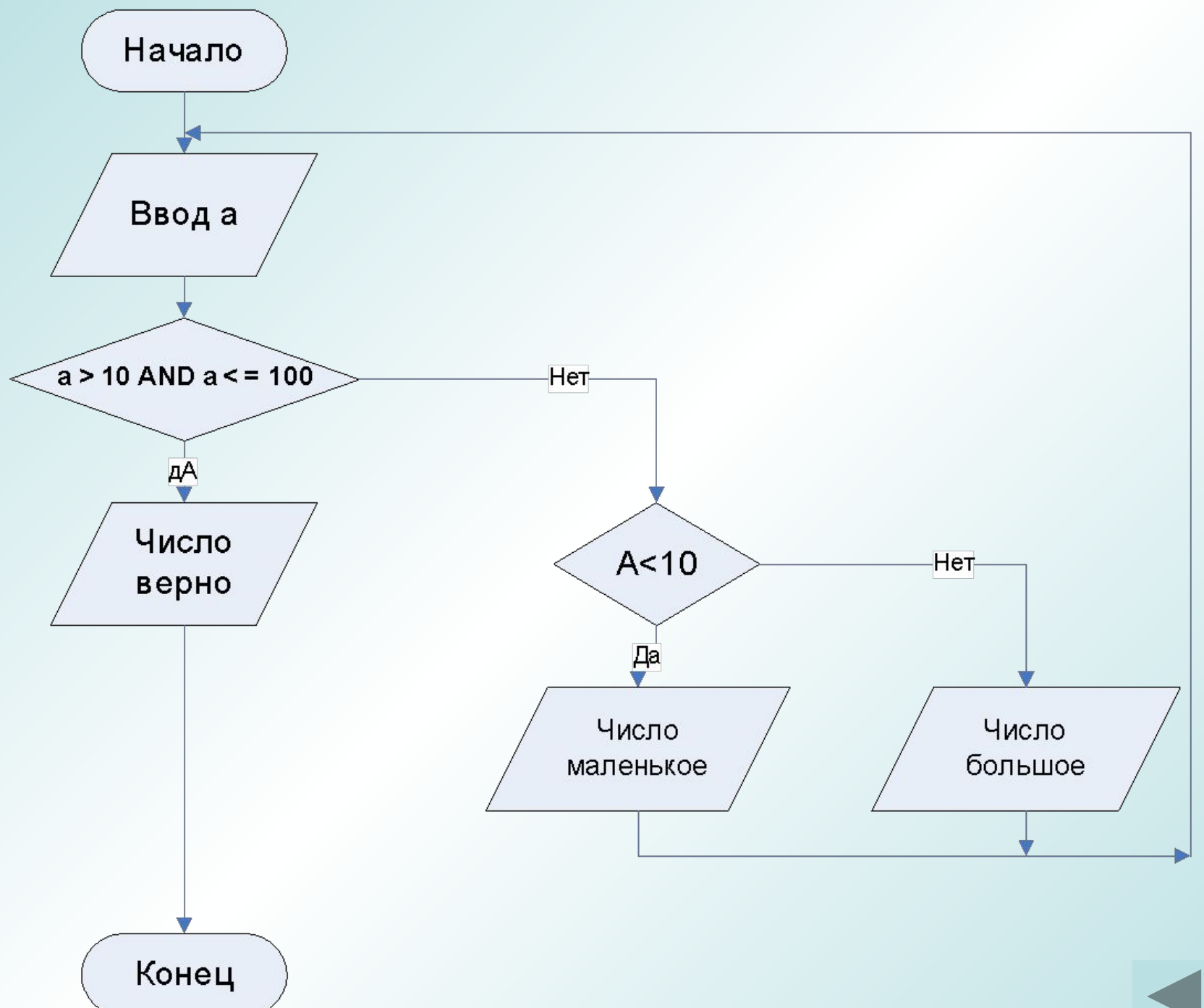

```
Function condition ()
Dim a As Integer
MyLabel: a = InputBox ("Введите число")
      IF a > 10 AND a < 100 THEN
          MsgBox "Вы правильно ввели число"
      ELSEIF a < 10 THEN
       MsgBox "Введено слишком маленькое число"
      Go to MyLabel
      ELSE
      MsgBox "Введено слишком большое число"
      Go to MyLabel
```
#### **END IF**

MsgBox "a= " $& a$ **End Function** 

### **Использование счетчика случайных чисел**

**(Генерация чисел от 1 до 10)**

**Dim Number As Integer**

**Randomize**

```
Number = Int(10 * Rnd)+1
```
**MsgBox Number**

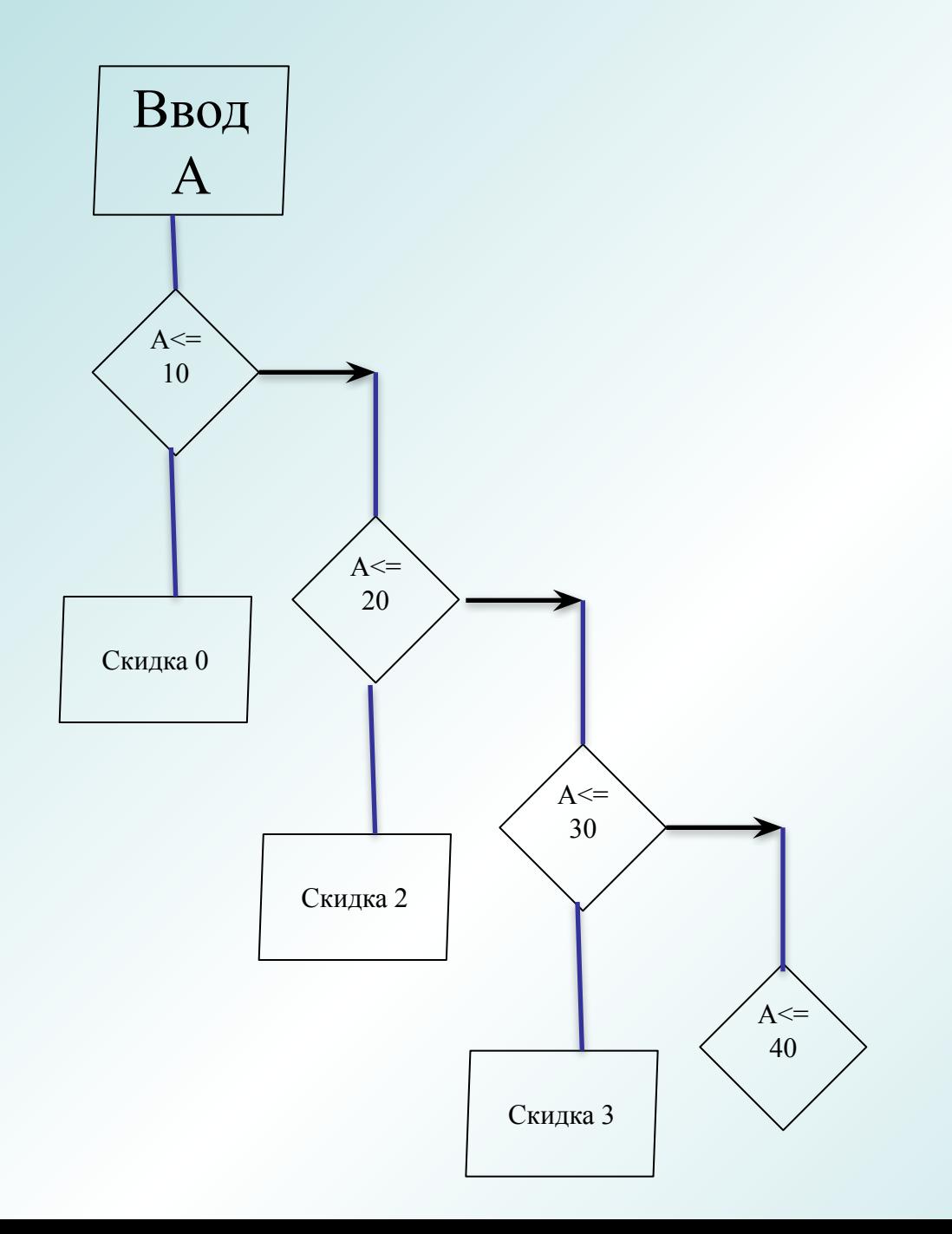

## **Выбор ( SELECT CASE ... END SELECT )**

Данную структуру целесообразно использовать, когда требуется сделать выбор из более, чем двух альтернатив.

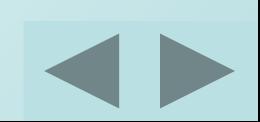

### **END SELECT**

[инструкции\_иначе]]

### [ **CASE ELSE**

. . .

[инструкции\_2]]

[инструкции\_1]]

[ **CASE** значение2\_выражения (условие)

[ **CASE** значение 1\_выражения (условие)

**SELECT CASE** выражение

# Case 1 To 4, 7 To 9, 11, 13 Case Is > d

### Case 1 To 4, 7 To 9, 11, 13 , Is>15

### Case "комплексный обед", "орехи" To "яблоки"

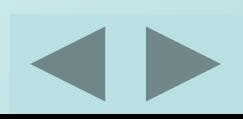

```
Function excase( )
Dim a As Integer, b As Integer, c As Integer, d As Integer
a = InputBox("Введите количество")
Select Case a
   Case 1 To 10
     MsgBox "скидки нет"
   Case 11 To 20
     MsgBox "скидка= 1%"
   Case 21 To 30
     MsgBox "скидка= 2%"
   Case Is > 30
      MsgBox "скидка= 3%"
```
#### **Case Else**

 **MsgBox "Введите положительное значение" End Select End Function**